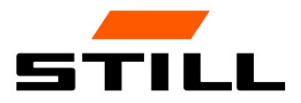

## Notice d'instructions originale

## FleetManager™ 4.x Contrôle d'accès avec FMID

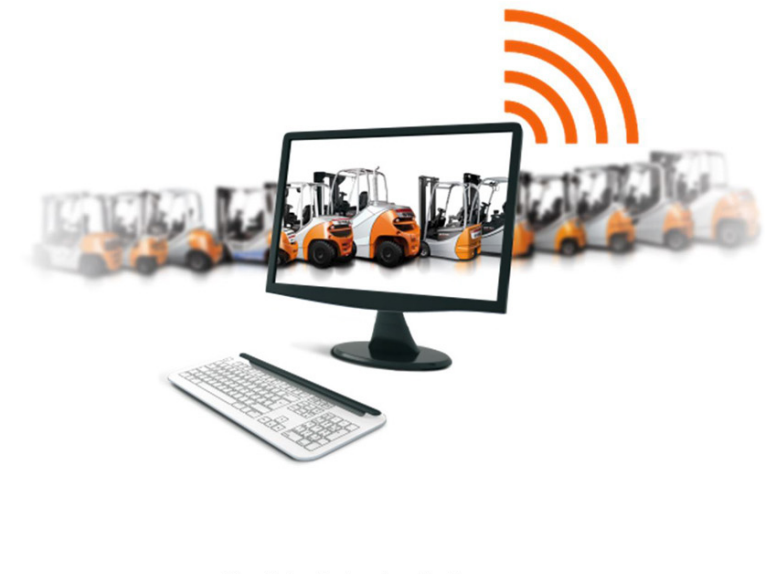

50988011724 FR - 06/2019

 $C \in$ 

first in intralogistics

## Liste d'abréviations

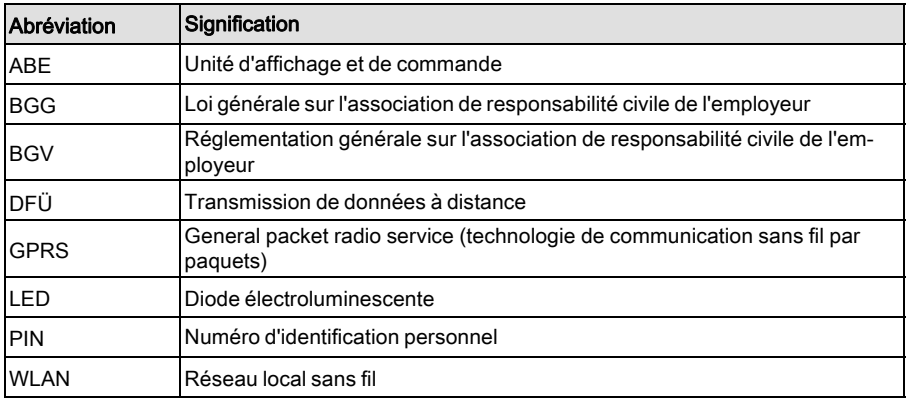

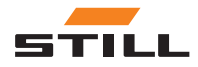

#### [1 Préface](#page-6-0)

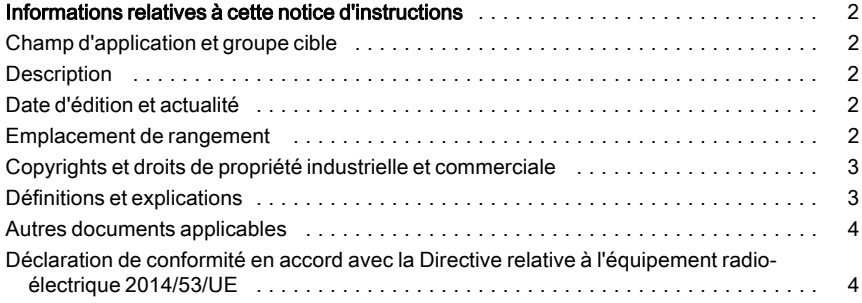

## [2 Sécurité](#page-10-0)

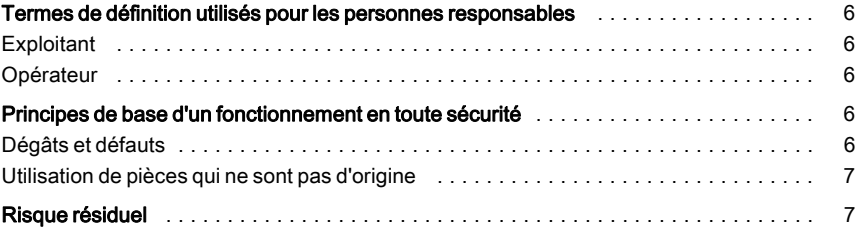

## [3 Description](#page-14-0)

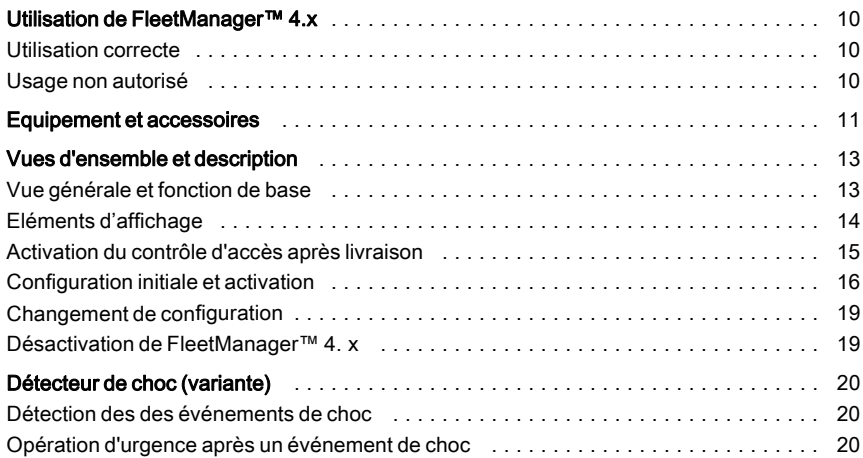

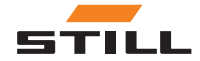

## [4 Fonctionnement](#page-26-0)

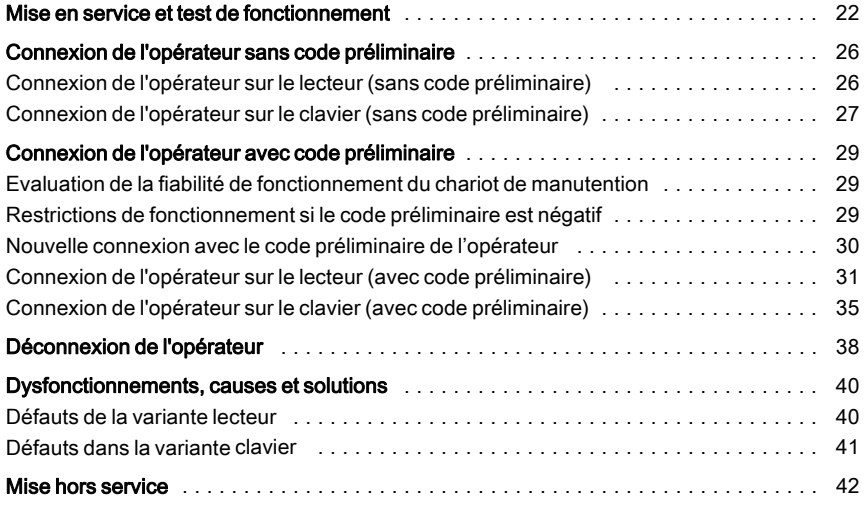

## [5 Données techniques](#page-48-0)

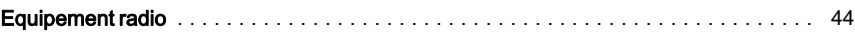

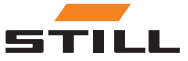

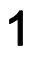

## <span id="page-6-0"></span>Préface

<span id="page-7-0"></span>Informations relatives à cette notice d'instructions

## Informations relatives à cette notice d'instructions

#### Champ d'application et groupe cible

La présente notice d'instructions décrit le contrôle d'accès pour les chariots de manutention utilisant les variantes suivantes de FleetManager $TM$  4. x :

- FleetManager<sup>TM</sup> 4. x avec lecteur et carte transpondeur
- FleetManager $TM$ 4. x avec le clavier

Les réponses possibles de FleetMana- $\arctan{TM}$  4.x et du chariot de manutention sont également décrites.

Le groupe cible de la présente notice d'instructions se compose des opérateurs des chariots

**Description** 

Le dispositif auxiliaire décrit dans la présente notice d'instructions est appelé FleetMana $ger^{TM}4. x.$ 

#### Date d'édition et actualité

La présente notice d'instructions correspond à l'état de la technologie au moment de l'impression. Susceptible de modifications de la technologie et de l'équipement.

Cette notice d'instructions sera mise à jour aussitôt qu'un changement est apporté. Ceci s'applique en particulier aux changements de fonction lorsqu'ils affectent le comportement du chariot de manutention, mais aussi aux changements des versions de logiciel utilisées.

#### Emplacement de rangement

Cette notice d'instructions doit être fournie avec le chariot de manutention.

Si cette notice d'instructions est perdue, l'opérateur doit demander un remplacement tout de suite à STILL.

de manutention (conducteurs, gestionnaires de flotte, personnel d'atelier).

Ces personnes peuvent activer le chariot de manutention pour le fonctionnement via une autorisation d'accès valide.

Cette notice d'instructions ne décrit pas :

- L'installation, les fonctions et le fonctionnement du logiciel FleetManager™ 4.x (se reporter à la description du logiciel FleetMa $naqer^{TM}$  4.x)
- Les détails des paramétrages possibles
- Les détails techniques du contrôle d'accès

Merci de lire les spécifications de la présente notice d'instructions et de vous y conformer.

Si vous avez des questions, besoin de support technique pour votre produit, des suggestions d'amélioration ou si vous découvrez une erreur, veuillez contacter le centre de service STILL concerné.

Votre partenaire vous souhaite bonne route

STILL GmbH Berzeliusstrasse 10 22113 Hambourg Allemagne

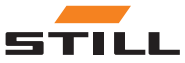

Informations relatives à cette notice d'instructions

#### <span id="page-8-0"></span>Copyrights et droits de propriété industrielle et commerciale

Cette notice d'instructions ne peut être reproduite, traduite ou mise à la disposition de tierces parties, totalement ou partiellement,

#### Définitions et explications

Cette notice d'instructions contient des panneaux d'avertissement importants, relatifs au fonctionnement, auxquels une attention particulière doit être portée. Ils sont marqués avec DANGER, AVERTISSEMENT ou ATTEN-TION.

#### **A DANGER**

Indique les procédures à respecter absolument pour éviter les risques d'accidents mortels.

#### **A PRUDENCE**

Indique les procédures à respecter absolument pour éviter les risques de blessures.

#### **A ATTENTION**

Indique les procédures à respecter absolument pour éviter les dégâts et/ou destructions matériels.

Chaque panneau d'avertissement relatif au fonctionnement est structuré selon la séquence suivante :

qu'avec la permission expresse et écrite de STILL GmbH.

- Description : nature et source du danger, ainsi que les conséquences potentielles si ignoré
- Evitement : mesures pour éviter les dangers/interdictions

Dans certains cas, d'autres signes doivent être aussi observés en plus des panneaux d'avertissement relatifs au fonctionnement. Ils sont étiquetés REMARQUE ou REMARQUE SUR L'ENVIRONNEMENT.

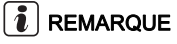

Pour les exigences techniques requérant une attention particulière.

#### REMARQUE D'ENVIRONNEMENT

Pour éviter des dégâts environnementaux.

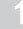

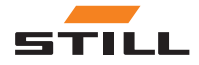

<span id="page-9-0"></span>Informations relatives à cette notice d'instructions

#### Autres documents applicables

Cette notice d'instructions est complémentaire.

Les panneaux d'avertissement relatifs à la sécurité fondamentale et au fonctionnement du chariot de manutention se trouvent dans la notice d'instructions du chariot de manutention correspondant.

Les autres recommandations énumérées dans cette notice d'instructions s'appliquent seulement en Allemagne :

• BGG (Recommandations de l'Association professionnelle allemande) 925 « Forma-

#### Déclaration de conformité en accord avec la Directive relative à l'équipement radioélectrique 2014/53/UE

Les fabricants de l'équipement radioélectrique installé dans le chariot de manutention déclarent que l'équipement radioélectrique est conforme à la Directive relative à l'équipement radioélectrique 2014/53/UE. Les déclarations de conformité peuvent être consultées à l'adresse Internet suivante :

https://www.still.de/eu-declarations.html

tion et instruction de conducteurs de chariots de manutention avec siège conducteur et plateforme de conduite »

• BGV D27 (Réglementation de l'association de responsabilité civile de l'employeur) « Réglementation relative à la prévention des accidents pour les chariots de manutention »

## $\overline{\mathbf{h}}$  REMARQUE

Respecter la réglementation en vigueur dans votre pays.

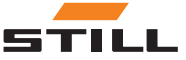

# <span id="page-10-0"></span>2

# Sécurité

<span id="page-11-0"></span>Termes de définition utilisés pour les personnes responsables

## Termes de définition utilisés pour les personnes responsables

### **Exploitant**

L'exploitant est l'individu ou la personne morale qui utilise le chariot de manutention et l'équipement associé ou sur les instructions duquel le chariot de manutention est utilisé.

Les instructions doivent être données à l'opérateur par écrit.

Il incombe à l'exploitant d'informer l'opérateur de ses devoirs et des règles de comportement à appliquer lors de l'utilisation de FleetMana $ger^{TM}4x$ 

Vérifier que

- FleetManager $^{TM}$  4.x est utilisé uniquement pour l'usage auquel il est destiné et conformément à la réglementation relative à la sécurité de la présente notice d'instructions
- L'opérateur du chariot de manutention a reçu, lu et compris cette notice d'instructions

### **Opérateur**

L'opérateur d'un chariot de manutention motorisé et de l'équipement associé doit se conformer aux exigences suivantes pour utiliser et/ou pour conduire un chariot de manutention en Allemagne :

- Il ou elle doit être apte et formé pour cette activité et
- doit avoir prouvé à l'exploitant ou à un représentant de l'exploitant sa capacité à conduire et manipuler des charges.

L'âge minimal exigé du conducteur et/ou de l'opérateur dépend du modèle du chariot de manutention.

Le contrat pour conduire un chariot de manutention doit être fourni à l'opérateur par écrit.

## $\bm{i}$  REMARQUE

Respecter la réglementation en vigueur dans votre pays.

En Allemagne, ces exigences sont réglementées par BGV D27 (Réglementation de l'association de responsabilité civile de l'employeur), §7 « Réglementation relative à la prévention des accidents pour les chariots de manutention ».

Les opérateurs sont formés et qualifiés en conséquence s'ils ont été formés conformément à BGG 925 (Recommandations de l'Association professionnelle allemande) « Formation et instruction de conducteurs de chariots de manutention avec siège conducteur et plateforme de conduite ».

## Principes de base d'un fonctionnement en toute sécurité

### Dégâts et défauts

L'opérateur doit signaler tout dégât ou autre défaut dans FleetManagerTM 4.x au personnel de supervision immédiatement.

Un équipement qui n'est pas fonctionnel ou sûr pour une utilisation sur la route ne doit pas

être utilisé jusqu'à ce qu'il soit correctement réparé.

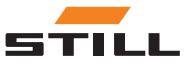

#### <span id="page-12-0"></span>Utilisation de pièces qui ne sont pas d'origine

Les pièces et les accessoires d'origine sont conçus spécifiquement pour FleetManager<sup>TM</sup> 4.x. Nous attirons particulièrement votre attention sur le fait que les pièces et accessoires fournis par d'autres sociétés n'ont pas été testés ni approuvés par STILL.

#### $\mathbf{A}$ DANGER

#### Risque d'accident dû à l'utilisation de pièces qui ne sont pas d'origine.

Les pièces qui ne sont pas d'origine peuvent avoir un impact négatif sur les caractéristiques de conception du chariot de manutention et diminuent ainsi la sécurité active et/ou passive de la conduite.

Avant le montage, obtenir l'approbation du fabricant et, si nécessaire, des autorités régulatrices compétentes.

Le fabricant décline toute responsabilité en cas de dégâts occasionnés par l'utilisation de pièces et d'accessoires qui ne sont pas d'origine sans autorisation écrite.

## Risque résiduel

A cause des différentes possibilités de paramétrage des chariots de manutention et de FleetManagerTM 4. x, les réponses de Fleet-Manager $TM$  4. x et du chariot de manutention peut également varier.

Les réponses définies dépendent aussi de la commande du chariot et de l'organisation des chariots de manutention respectifs.

FleetManagerTM 4.x reste un dispositif de contrôle d'accès et ne peut en aucun cas remplacer une véritable mise hors service du chariot de manutention.

Le conducteur ne doit pas compter uniquement sur les réponses de FleetManager<sup>™</sup> 4. x pendant le fonctionnement. Le conducteur est toujours responsable de la sécurité du fonctionnement.

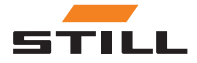

Risque résiduel

## 3

# <span id="page-14-0"></span>**Description**

## <span id="page-15-0"></span>Utilisation de FleetManager™ 4.x

#### Utilisation correcte

FleetManagerTM 4.x est utilisé pour contrôler l'accès aux chariots de manutention.

L'accès d'un chariot de manutention est accordé à un conducteur via une carte transpondeur (variante lecteur) ou par la saisie d'un code PIN (variante clavier). Le code PIN peut comporter ou 5 ou à 8 chiffres.

Le gestionnaire de flotte utilise le logiciel FleetManagerTM 4.x pour affecter les cartes transpondeur ou les codes PIN aux chariots de manutention (configuration). La validité de l'autorisation d'accès peut être modifiée selon les besoins.

Après la configuration, seuls les conducteurs avec une carte transpondeur ou un code PIN approprié peuvent déverrouiller le chariot

#### Usage non autorisé

L'exploitant ou l'opérateur, et non le fabricant, est tenu pour responsable des risques entraînés par un usage incorrect.

de manutention assigné et le verrouiller à nouveau pour empêcher toute utilisation par des personnes non autorisées.

En plus du contrôle d'accès, le FleetManager<sup>TM</sup> 4.x assure les fonctions suivantes :

- Enregistrement des données de fonctionnement
- Détection des événements de choc (si équipé d'un détecteur de choc)
- Modification temporaire des propriétés du chariot de manutention

Les données sont analysées par le gestionnaire de flotte ou le personnel d'atelier sur un ordinateur séparé à l'aide du transfert de données à distance et du logiciel FleetMana $ger^{TM}$  4.x.

### $i$  REMARQUE

Noter la définition des personnes responsables suivantes : « exploitant » et « opérateur ».

Une utilisation à des fins différentes de celles décrites dans cette notice d'instructions est interdite.

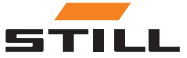

## <span id="page-16-0"></span>Equipement et accessoires

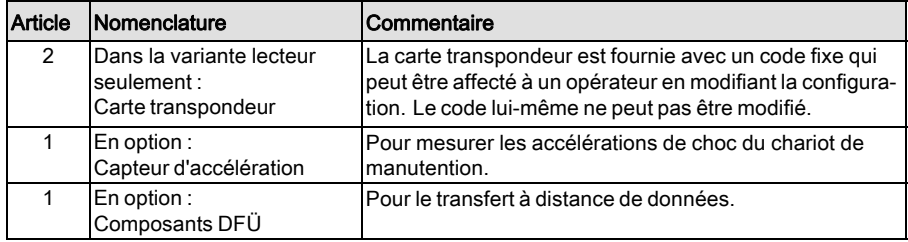

#### Image de la carte transpondeur

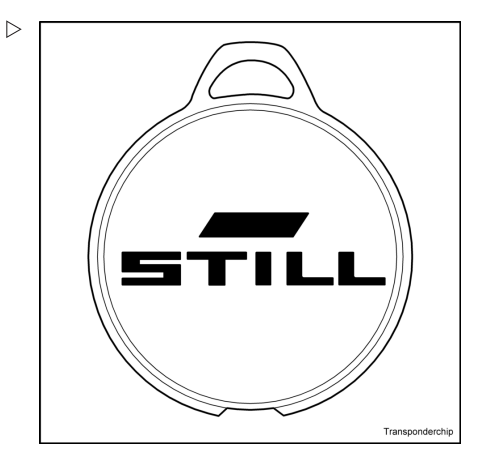

Image de la variante lecteur

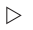

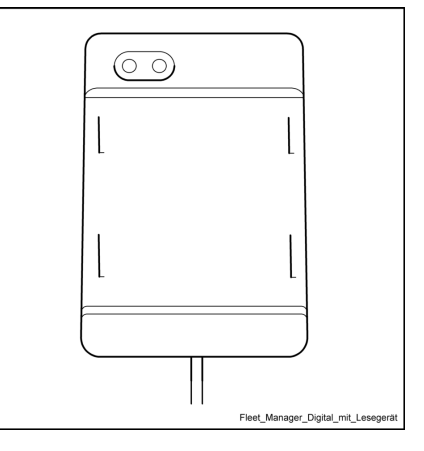

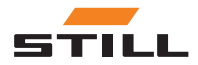

Equipement et accessoires

Image de la variante clavier

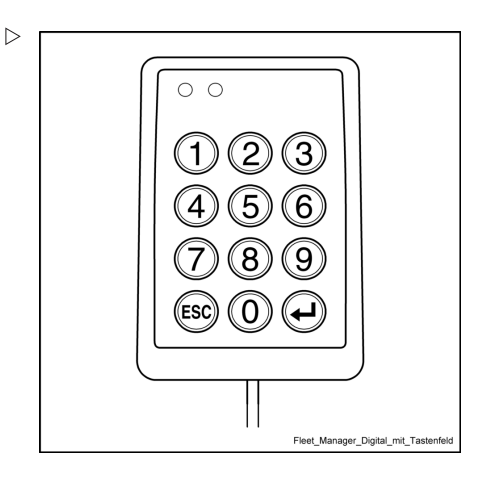

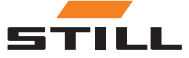

## <span id="page-18-0"></span>Vues d'ensemble et description

### Vue générale et fonction de base

#### Variante lecteur

Le FleetManager<sup>TM</sup> 4. x (variante lecteur) consiste en un boîtier (4) avec un lecteur intégré (3).

Une LED verte (1) et une LED rouge (2) sont utilisées comme éléments d'affichage.

Les réponses indiquées par les deux LED s'affichent aussi sous forme de texte sur l'écran de l'unité d'affichage et de commande (ABE) du chariot de manutention. Un transmetteur de signaux peut aussi émettre des signaux sonores correspondants.

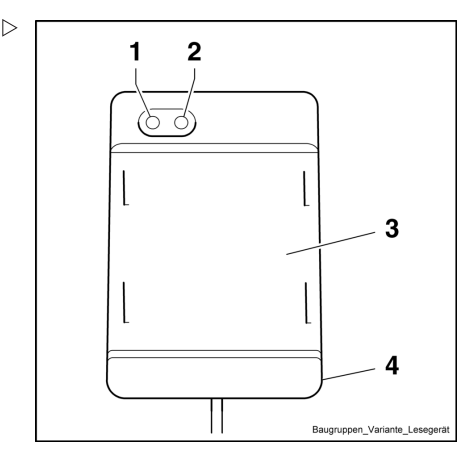

- 1 LED verte
- 2 LED rouge<br>3 Lecteur
- Lecteur
- 4 Boîtier

#### Variante clavier

FleetManager<sup>TM</sup> 4. x (variante clavier) consiste en un boîtier (4) avec un clavier (3).

Une LED verte (1) et une LED rouge (2) sont utilisées comme éléments d'affichage.

Les réponses indiquées par les deux LED s'affichent aussi sous forme de texte sur l'écran de l'unité d'affichage et de commande (ABE) du chariot de manutention. Un transmetteur de signaux peut aussi émettre des signaux sonores correspondants.

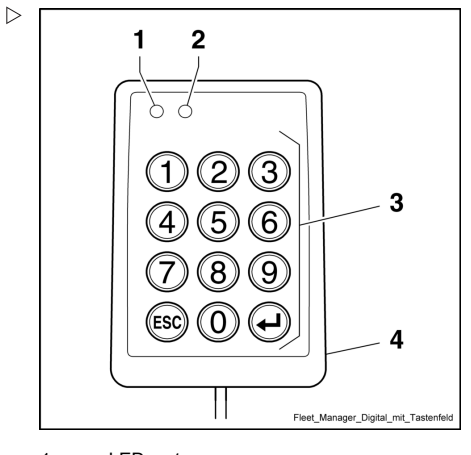

- 1 LED verte
- 2 LED rouge
- 3 Clavier
- 4 Boîtier

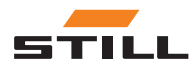

### <span id="page-19-0"></span>Eléments d'affichage

### Voyants LED

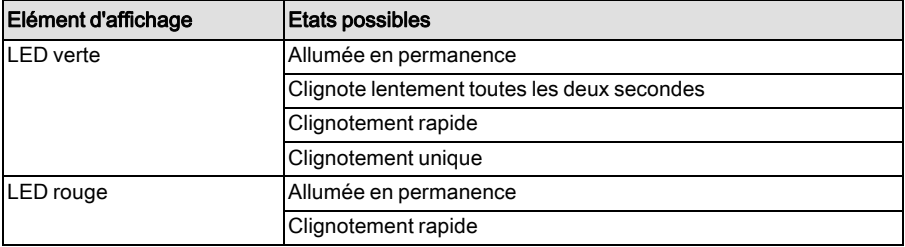

#### Signaux sonores

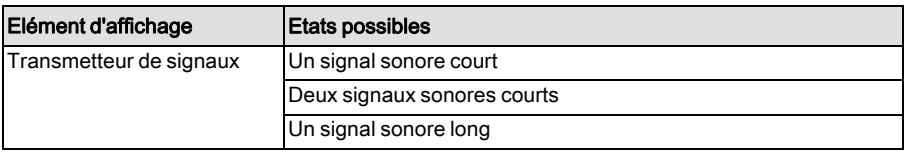

#### Texte du message ABE

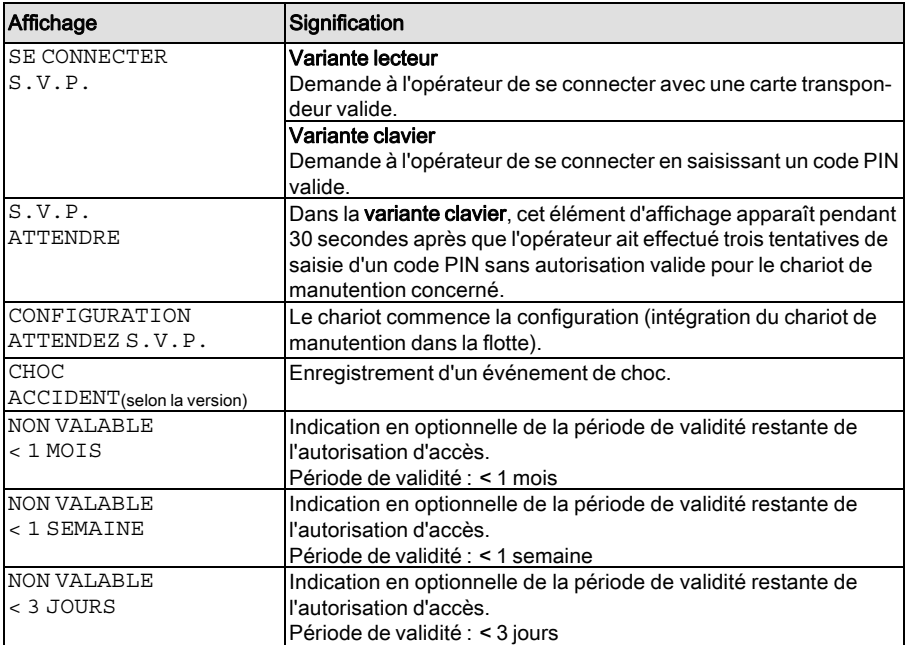

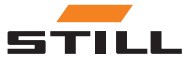

<span id="page-20-0"></span>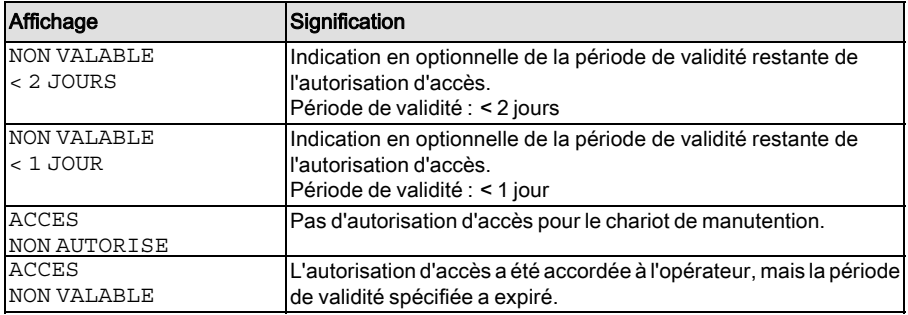

#### Activation du contrôle d'accès après livraison

#### **A ATTENTION**

Danger lié à l'utilisation du chariot par des personnes non habilitées

Le FleetManager™ 4.x doit être mis en service après la livraison du chariot à l'exploitant afin que seules les personnes habilitées par l'exploitant aient accès au chariot.

- Mettre FleetManagerTM 4.x en service immédiatement après la livraison.
- Rendre le chariot disponible uniquement aux personnes habilitées par l'exploitant.
- Si le FleetManager $TM$  4.x n'est pas mis en service immédiatement après la livraison, convertir le chariot à un contrôle d'accès différent. Contacter le centre d'entretien agréé à ce sujet.

Le système de gestion de flotte installé dans le chariot fournit une protection efficace contre l'accès non autorisé. Le système ne peut être activé que dans les locaux du client car il utilise des données essentielles du client. Le chariot n'est donc pas protégé contre l'accès non autorisé lors de la livraison.

Le système de gestion de flotte du chariot doit donc être mis en service immédiatement après la livraison pour assurer la protection. Si ceci n'est pas possible, l'exploitant doit s'assurer que le chariot est mis à la disposition des personnes habilitées uniquement. S'il est décidé de ne pas utiliser le système de gestion de flotte, l'exploitant est également responsable de veiller à ce que le chariot soit équipé d'une autre forme de contrôle d'accès.

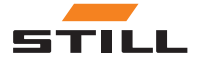

<span id="page-21-0"></span>En l'état à la livraison, les éléments d'affichage se comportent comme indiqué dans le tableau ci-dessous lorsque le chariot de manutention a été allumé :

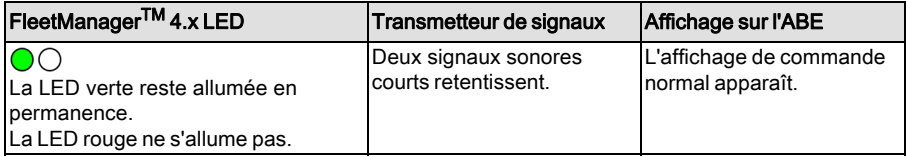

#### Configuration initiale et activation

Le gestionnaire de flotte utilise le logiciel FleetManagerTM 4.x pour affecter les cartes transpondeur ou les codes PIN aux chariots de manutention (configuration). La validité de l'autorisation d'accès peut être modifiée selon les besoins.

L'affectation de cette carte transpondeur ou code PIN à un conducteur fournit à ce dernier l'autorisation d'accès pour le chariot de manutention.

Le gestionnaire de flotte peut aussi spécifier dans la configuration si l'opérateur doit appuyer sur le bouton de confirmation  $\Theta$  après avoir saisi un code PIN dans la variante clavier.

Après que la configuration a été créée, le gestionnaire de flotte doit envoyer le fichier de configuration au chariot pour que les autorisations d'accès soient activées sur le chariot. Ceci est effectué par transfert sans fil, soit par réseau radio mobile soit par Bluetooth, en fonction de l'équipement du véhicule.

#### Code préliminaire (en option)

Le gestionnaire de flotte peut aussi spécifier dans la configuration si l'opérateur doit saisir un code préliminaire lors de la connexion.

La saisie de ce code préliminaire permet à l'opérateur d'accéder à l'état du chariot de manutention.

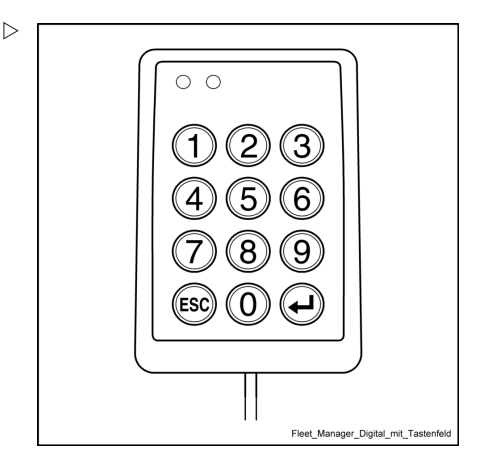

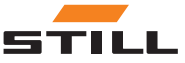

Les états suivants sont définis :

- Chariot de manutention OK.
- Chariot de manutention prêt à fonctionner, mais présence de défauts.
- Le chariot de manutention n'est pas prêt à fonctionner.

Le code préliminaire est saisi après la connexion. Le code préliminaire peut être saisi de plusieurs façons différentes selon la variante  $F$ leetManager<sup>TM</sup> 4.x:

- Variante lecteur : retirer le transpondeur pendant un cours moment après s'être connecté et le présenter à nouveau devant le lecteur à la séquence appropriée de clignotement des LED (voir le tableau ci-dessous).
- Variante clavier numérique : saisir le code PIN (puis appuyer sur le bouton de confirmation si nécessaire) et appuyer sur le bouton supplémentaire comme décrit dans le tableau ci-dessous.

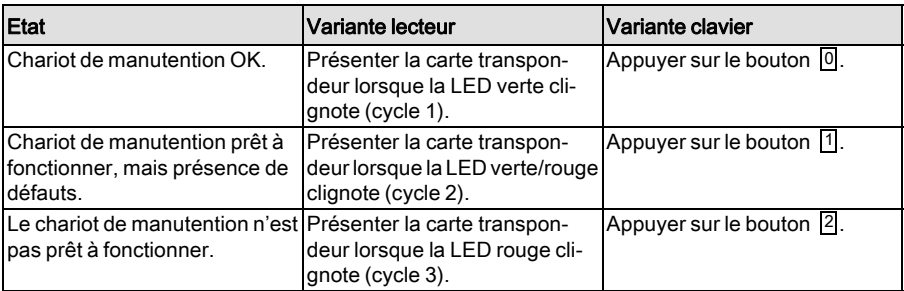

## $\mid \boldsymbol{\bar{i}} \mid$  REMARQUE

La variante clavier ne tient compte d'aucun bouton à l'exception des boutons  $\overline{0}$ ,  $\overline{1}$  et  $\overline{2}$ pendant la saisie du code préliminaire.

#### Activation (autorisation principale)

Le chariot de manutention est d'abord activé par l'autorisation principale. Ceci sert à confirmer que le chariot de manutention configuré appartient bien au parc de véhicules du client.

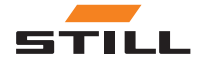

## $\lceil \boldsymbol{\bar{i}} \rceil$  remarque

Contrairement à la configuration initiale, l'autorisation principale <sup>n</sup>'a pas à être répétée si la configuration est modifiée ultérieurement.

Lors de l'utilisation de la variante lecteur, le gestionnaire de flotte doit présenter une carte transpondeur principale spéciale devant le lecteur.

Lors de l'utilisation de la variante clavier, le gestionnaire de flotte doit saisir un code PIN principal spécial.

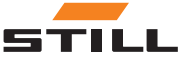

#### <span id="page-24-0"></span>Changement de configuration

Les données de configuration peuvent être envoyées à tout moment vers FleetManagerTM 4.x par le réseau radio mobile (même pendant le fonctionnement du chariot de manutention) et y être stockées. Toutefois, les nouvelles données de configuration ne sont appliquées (activées) qu'après la déconnexion de l'opérateur.

#### Désactivation de FleetManager™ 4. x

FleetManagerTM 4.x peut être désactivé en changeant les paramètres dans le diagnostic de service. Ceci est nécessaire pour per-

mettre le fonctionnement du chariot de manutention sans autorisation d'accès valide lors du travail d'entretien.

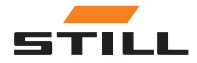

## <span id="page-25-0"></span>Détecteur de choc (variante)

#### Détection des des événements de choc

#### Définition d'un événement de choc

Un capteur d'accélération doit être installé pour enregistrer les données d'événement de choc (par ex. en cas de collision).

Avec ces données, l'identité de l'opérateur connecté au chariot de manutention au moment de l'événement de choc peut être récupérée.

Le capteur d'accélération mesure les accélérations de choc (vibrations) sur le chariot de manutention ; ces accélérations sont alors comparées aux valeurs limite prédéfinies puis enregistrés.

#### Opération d'urgence après un événement de choc

Les restrictions de fonctionnement du chariot de manutention après un événement de choc dépendent du chariot de manutention et de son paramétrage.

Après un événement de choc (par ex. après une collision), l'opérateur responsable au moment de l'événement de choc doit garer le chariot de manutention en toute sécurité.

- Amener le chariot de manutention dans la zone de stationnement désignée et actionner le frein de stationnement.
- Eteindre le chariot de manutention à l'aide de l'interrupteur à clé.

Un événement de choc est enregistré si l'accélération de choc mesurée à un moment quelconque dépasse un seuil d'activation prédéfini.

#### Lecture et transfert des données d'événement de choc

Les données d'événement de choc sont lues soit pendant la procédure de transfert de données cyclique régulière, soit par transfert immédiat. Le gestionnaire de flotte peut alors évaluer les données d'accélération du choc à l'aide du logiciel FleetManagerTM 4.x.

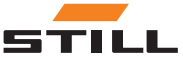

4

# <span id="page-26-0"></span>Fonctionnement

## <span id="page-27-0"></span>Mise en service et test de fonctionnement

#### Configuration initiale par le gestionnaire de flotte

## **1** REMARQUE

La configuration peut être modifiée à tout moment par le réseau radio mobile – c.à-d. via la transmission sans fil à l'aide du logiciel Fleet- $M$ anager $^{TM}$  4.x – pendant que le chariot de manutention est allumé. La configuration est d'abord activée sur le chariot de manutention lorsque les instructions du tableau suivant ont été entièrement exécutées.

Le tableau suivant décrit la configuration initiale pour les deux variantes de FleetManager<sup>TM</sup> 4.x (lecteur et clavier).

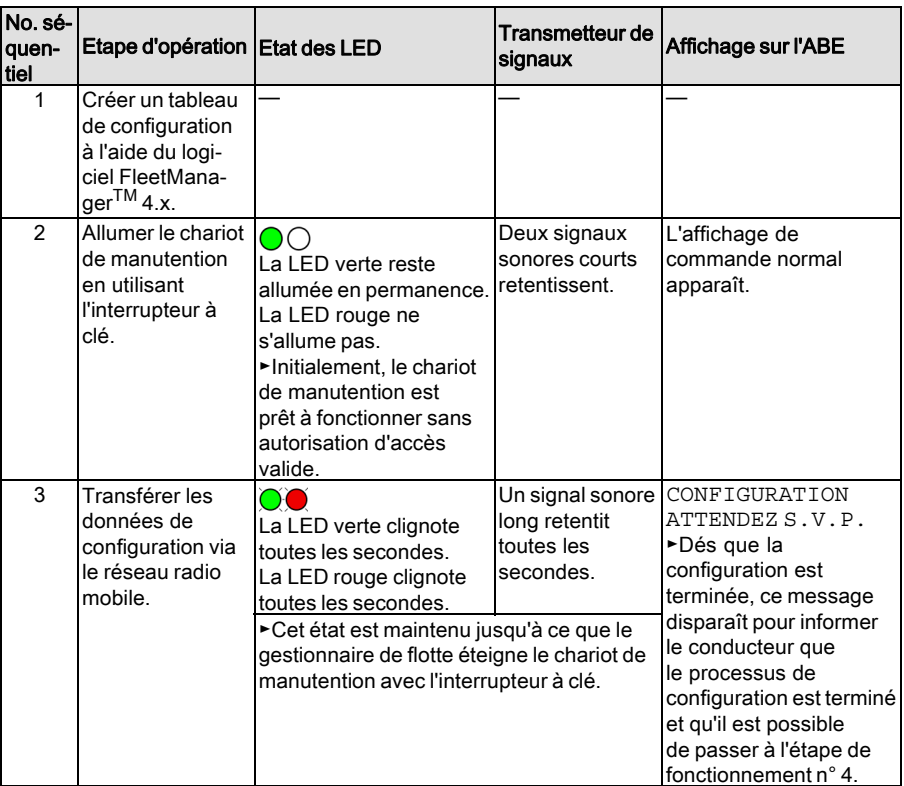

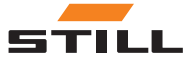

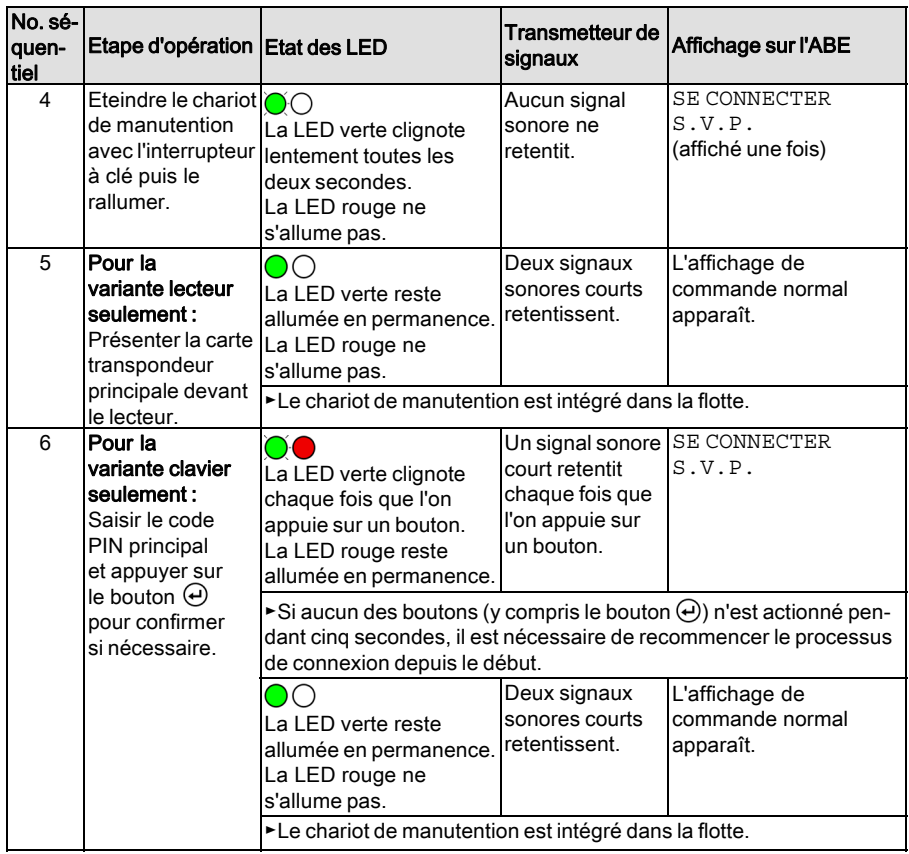

#### Modifications de la configuration par le gestionnaire de flotte

## $\left|\mathbf{i}\right|$  REMARQUE

Les données de configuration peuvent être envoyées par le gestionnaire de flotte à tout moment sur le réseau radio mobile (même pendant le fonctionnement du chariot de manutention) au chariot de manutention, où elles peuvent être enregistrées. Toutefois, les nouvelles données de configuration ne sont appliquées (activées) qu'après la déconnexion de l'opérateur.

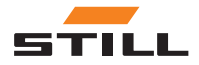

Si un opérateur est toujours connecté pendant la configuration, les éléments d'affichage suivants s'affichent :

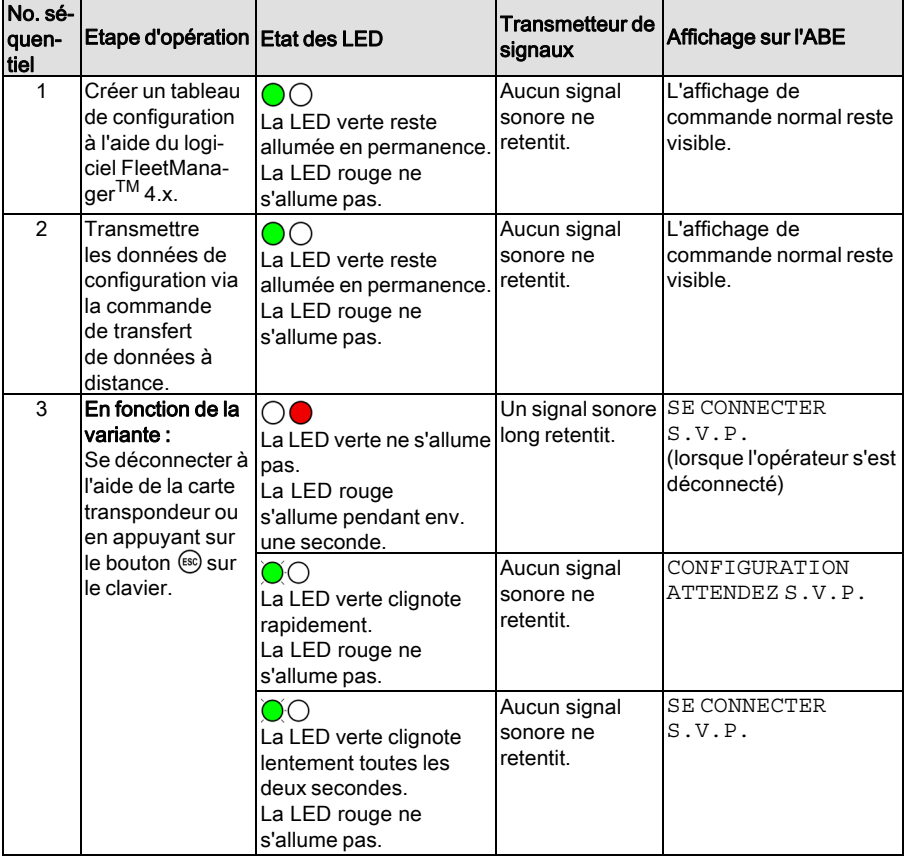

## $\bar{\mathbf{i}}$  REMARQUE

Si le gestionnaire de flotte effectue la configuration alors que le chariot de manutention fonctionne mais qu'aucun opérateur <sup>n</sup>'est connecté, le message CONFIGURATION ATTENDEZ S.V.P. <sup>s</sup>'affiche sur l'unité de commande et d'affichage. L'opérateur peut se connecter normalement une fois le processus de configuration terminé.

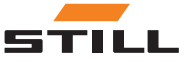

#### Tests de fonctionnement

Lorsqu'un chariot de manutention est configuré pour la première fois après sa livraison et qu'il est activé par l'autorisation principale, il ne peut toujours être utilisé qu'avec une autorisation d'accès valide.

En cas de défauts, les LED rouge et verte réagissent en conséquence et un signal sonore retentit (voir le chapitre intitulé « Dysfonctionnements, causes et solutions »). Par ailleurs, les voyants correspondants s'affichent sur l'ABE. Le chariot de manutention reste verrouillé et ne peut pas être utilisé.

Un autre test de fonctionnement manuel par l'opérateur n'est pas nécessaire.

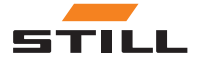

<span id="page-31-0"></span>Connexion de l'opérateur sans code préliminaire

## Connexion de l'opérateur sans code préliminaire

Connexion de l'opérateur sur le lecteur (sans code préliminaire)

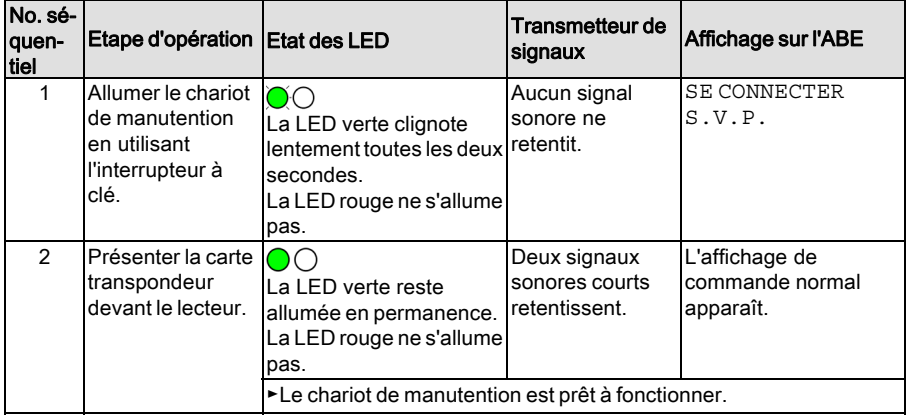

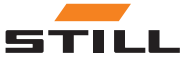

Connexion de l'opérateur sans code préliminaire

#### <span id="page-32-0"></span>Connexion de l'opérateur sur le clavier (sans code préliminaire)

## $\bar{\mathbf{i}}$  REMARQUE

Le gestionnaire de flotte peut aussi spécifier dans la configuration initiale ou dans les modifications subséquentes d'une configuration, si l'opérateur doit appuyer sur le bouton  $\Theta$  pour confirmer la saisie d'un code PIN.

Connexion de l'opérateur sans confirmation de saisie via le bouton  $\Theta$  :

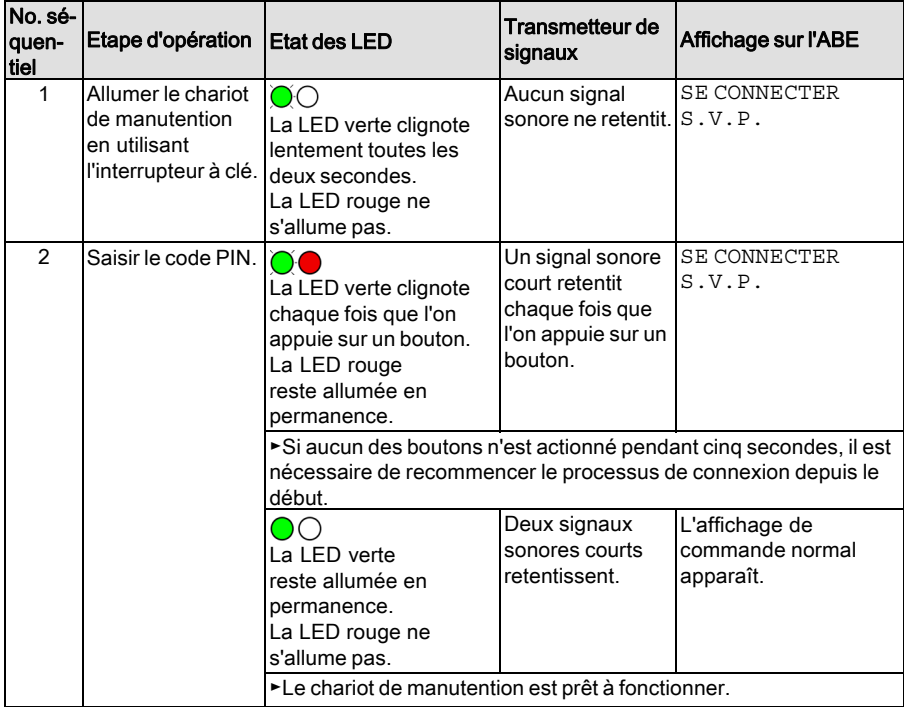

Connexion de l'opérateur avec confirmation de saisie via le bouton  $\Theta$  :

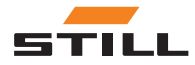

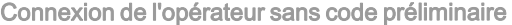

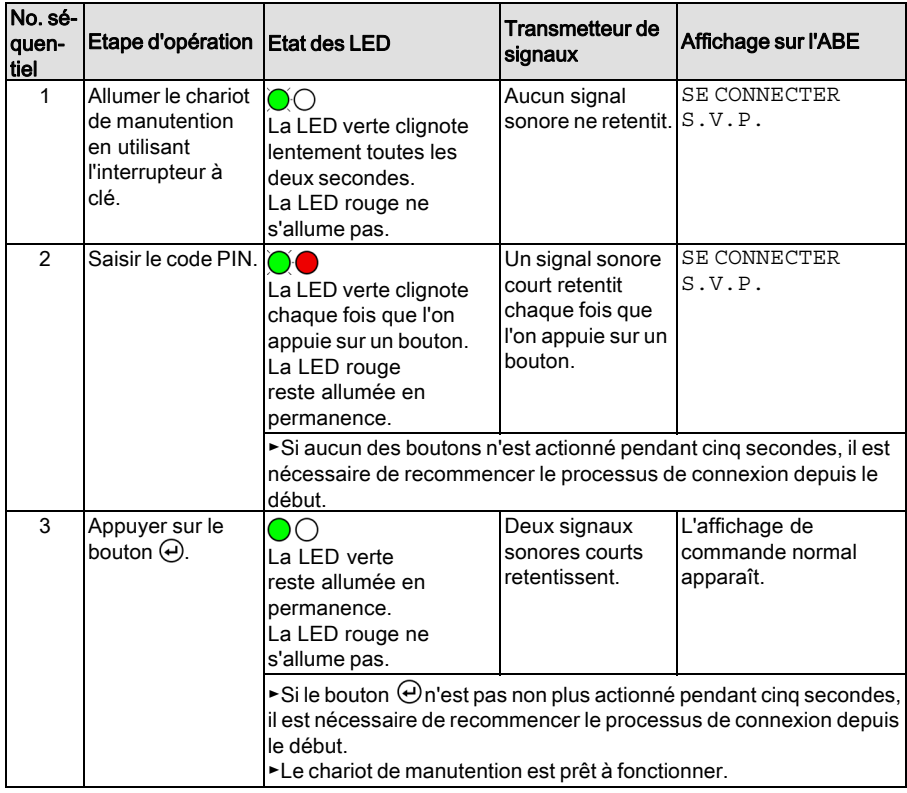

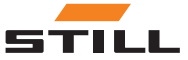

## <span id="page-34-0"></span>Connexion de l'opérateur avec code préliminaire

#### Evaluation de la fiabilité de fonctionnement du chariot de manutention

En saisissant le code préliminaire, l'opérateur peut évaluer l'état du chariot de manutention.

Les états suivants sont définis :

- Chariot de manutention OK
- Chariot de manutention prêt à fonctionner, mais présence de défauts
- Le chariot de manutention n'est pas prêt à fonctionner

Le conducteur saisit le code préliminaire après s'être connecté au chariot de manutention. Après la connexion, mais avant la saisie du code préliminaire, les fonctions hydrauliques sont complètement activées mais les fonctions d'entraînement sont limitées. De cette façon, l'opérateur peut évaluer la fiabilité de fonctionnement.

#### Restrictions de fonctionnement si le code préliminaire est négatif

Si le résultat d'une procédure préliminaire est que le « chariot de manutention n'est pas prêt à fonctionner », il est possible de limiter les fonctions d'entraînement et les fonctions hydrauliques. Le gestionnaire de flotte détermine les restrictions en effectuant la configuration à l'aide du logiciel d'ordinateur FleetManagerTM 4.x.

Les restrictions restent en vigueur, même si le chariot de manutention est éteint puis rallumé. Elles ne peuvent être réinitialisées qu'à l'aide d'un moyen d'accès ou d'un code PIN avec l'autorisation correspondante. Tant que les restrictions sont actives, aucune autre procédure préliminaire ne peut être effectuée.

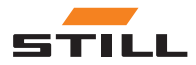

#### <span id="page-35-0"></span>Connexion de l'opérateur avec code préliminaire

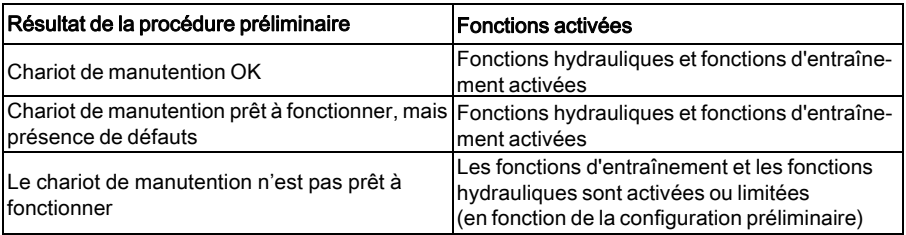

Si fonctions d'entraînement et les fonctions hydrauliques sont limitées après la procédure préliminaire, le lecteur du chariot de manutention émet le signal LED suivant :

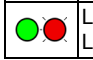

La LED verte reste allumée en permanence. La LED rouge clignote 4 fois par seconde.

#### Nouvelle connexion avec le code préliminaire de l'opérateur

Lors de l'exécution de la configuration à l'aide du logiciel FleetManager 4.x, le gestionnaire de flotte détermine si un opérateur doit saisir un autre code préliminaire lors d'une nouvelle connexion.

Il y a deux options disponibles :

- 1 Procédure préliminaire en cas de changement de conducteur
- 2 Procédure préliminaire 1 fois par jour

#### $\mathbf{1}$ REMARQUE

S'il <sup>n</sup>'y <sup>a</sup> eu aucun changement d'opérateur pendant ce laps de temps, un code préliminaire doit être saisi à nouveau 12 heures après la dernière procédure préliminaire.

#### Option : « Procédure préliminaire en cas de changement de conducteur »

Lorsqu'un opérateur se déconnecte après la procédure préliminaire, le même opérateur peut se reconnecter sans effectuer de nouvelle procédure préliminaire. Cela s'applique même si le chariot de manutention a été éteint et rallumé entre-temps.

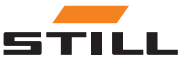

<span id="page-36-0"></span>Une nouvelle procédure préliminaire n'est nécessaire qu'en cas de changement de conducteur.

#### Option « Procédure préliminaire 1 fois par jour »

Lorsqu'un opérateur se déconnecte après la procédure préliminaire, le même conducteur doit effectuer une nouvelle procédure préliminaire s'il y a eu un changement de jour entre la dernière connexion et la nouvelle connexion. Tout conducteur autorisé peut alors se connecter à tout moment sans procédure préliminaire jusqu'à la fin de la journée en cours. Une nouvelle procédure préliminaire n'est nécessaire qu'en cas de changement de conducteur.

#### Connexion de l'opérateur sur le lecteur (avec code préliminaire)

Pour se connecter au chariot de manutention, l'opérateur doit présenter une carte transpondeur valide devant le lecteur. Une fois le processus de connexion terminé avec succès, les procédures préliminaires commencent. Au moyen de différents signaux LED, le lecteur présente successivement les statuts du chariot de manutention disponibles pour être sélectionnés. Le conducteur choisit le code préliminaire pour l'état du chariot de manutention en présentant à nouveau la carte transpondeur devant le lecteur. La procédure préliminaire est maintenant terminée.

Un opérateur ne peut se déconnecter qu'en utilisant la même carte transpondeur que celle utilisée pour se connecter. Dès qu'une autre carte transpondeur est présentée devant le lecteur, la procédure préliminaire est interrompue. Le code PIN doit être saisi une seconde fois.

#### Expiration de délai pendant la procédure préliminaire

Si l'opérateur tient la carte transpondeur devant le lecteur pendant plus de 30 secondes après la connexion, le processus de

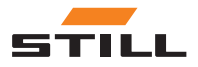

Connexion de l'opérateur avec code préliminaire

connexion est annulé. Le code PIN doit être saisi une seconde fois.

Si l'opérateur n'a pas effectué la procédure préliminaire dans les cinq minutes après la connexion, le processus est annulé. Le code PIN doit être saisi une seconde fois.

#### Exécution de la procédure préliminaire

Le dispositif exécute les cycles décrits dans les tableaux suivants l'un après l'autre jusqu'à ce que l'opérateur présente la carte transpondeur devant le lecteur pendant la séquence appropriée de clignotement des LED. Pour sélectionner le cycle 2, par exemple, l'opérateur doit d'abord laisser passer le cycle 1 sans intervenir.

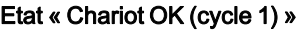

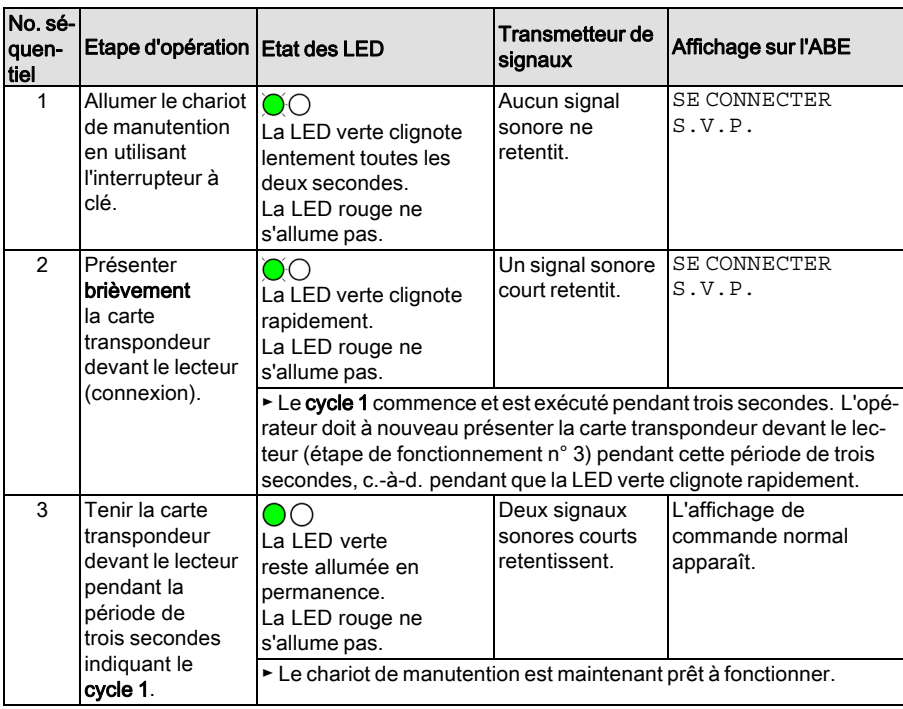

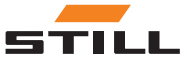

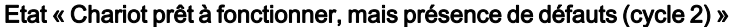

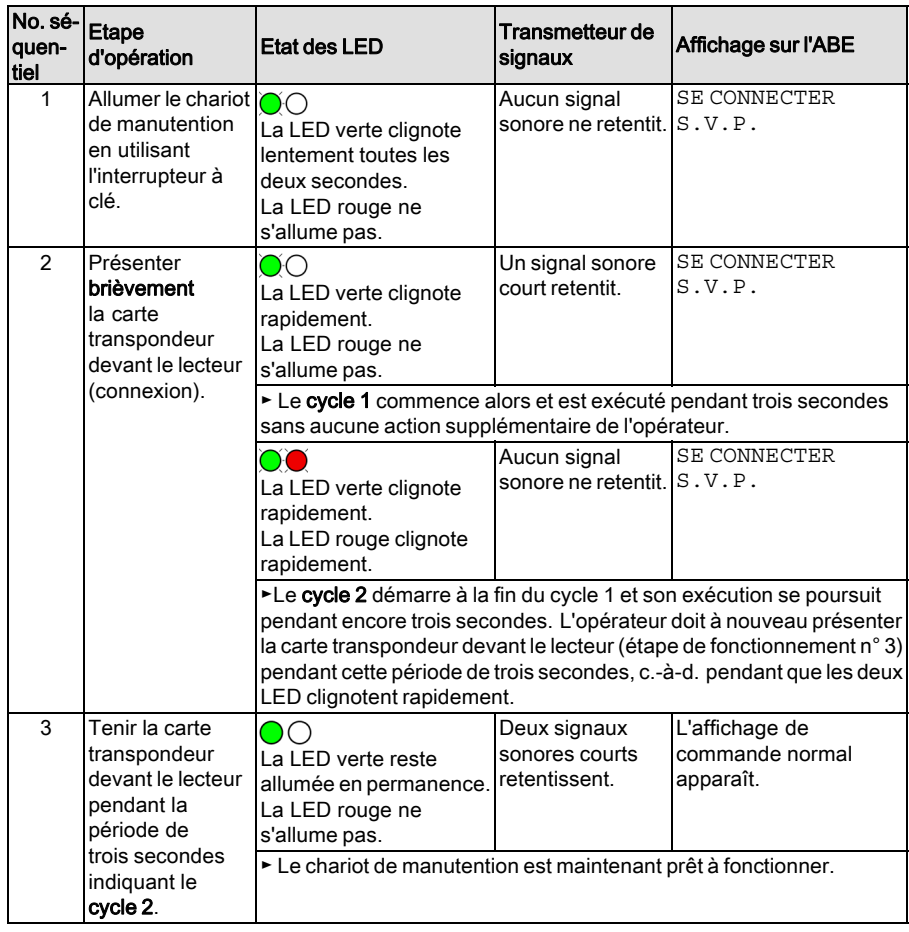

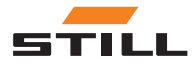

Connexion de l'opérateur avec code préliminaire

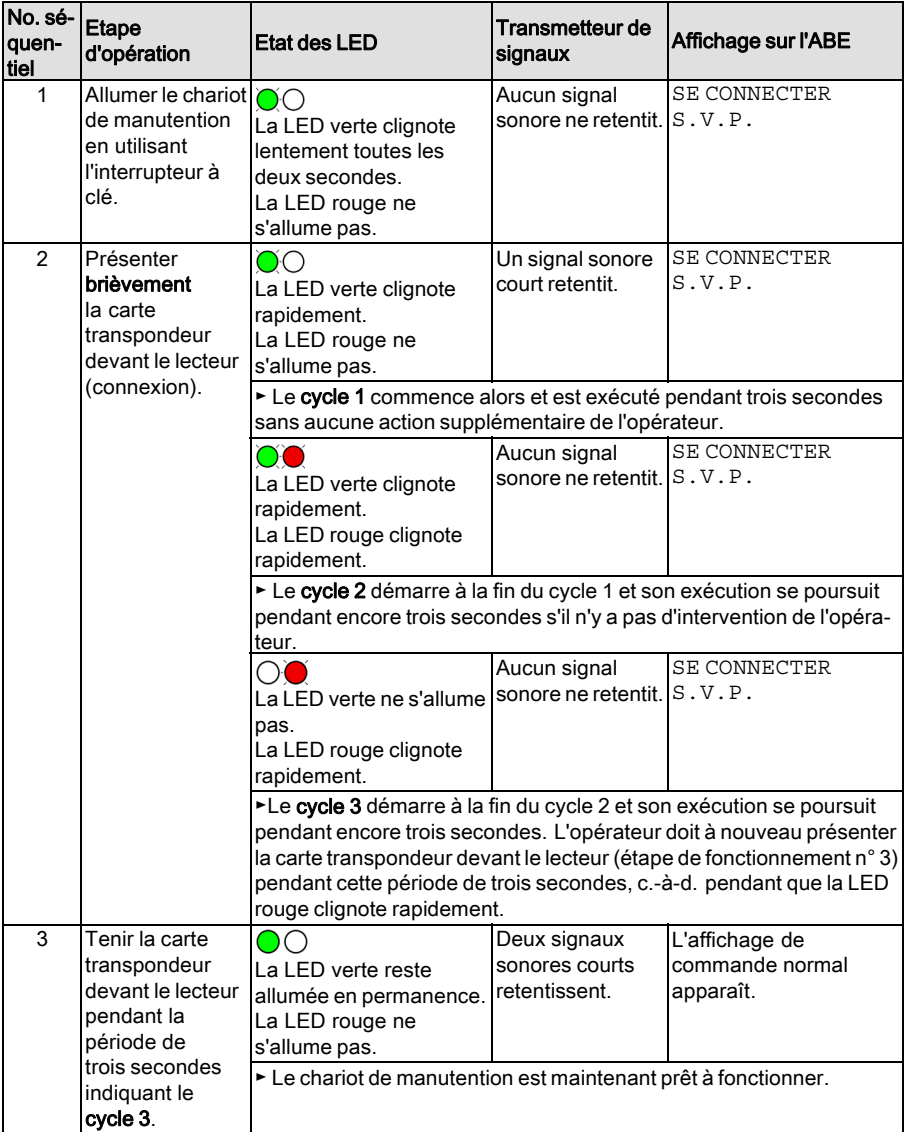

## Etat « Le chariot de manutention n'est pas prêt à fonctionner (cycle 3) »

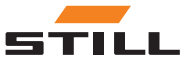

#### <span id="page-40-0"></span>Connexion de l'opérateur sur le clavier (avec code préliminaire)

Pour se connecter à un chariot de manutention, l'opérateur doit saisir un code PIN valide à l'aide du clavier. Une fois le processus de connexion terminé avec succès, les procédures préliminaires commencent. Lorsque l'opérateur a appuyé sur le bouton correspondant (0, 1, 2) pour l'état du chariot de manutention, la procédure préliminaire est terminée.

La procédure préliminaire en cours peut être interrompue à tout moment en appuyant sur la touche ESC .

#### Expiration de délai pendant la procédure préliminaire

Si l'opérateur n'a pas effectué la procédure préliminaire dans les cinq minutes après la connexion, le processus est annulé. Le code PIN doit être saisi une seconde fois.

#### Exécution de la procédure préliminaire

Connexion de l'opérateur sans confirmation de saisie via le bouton  $\Theta$  :

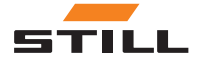

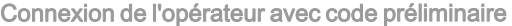

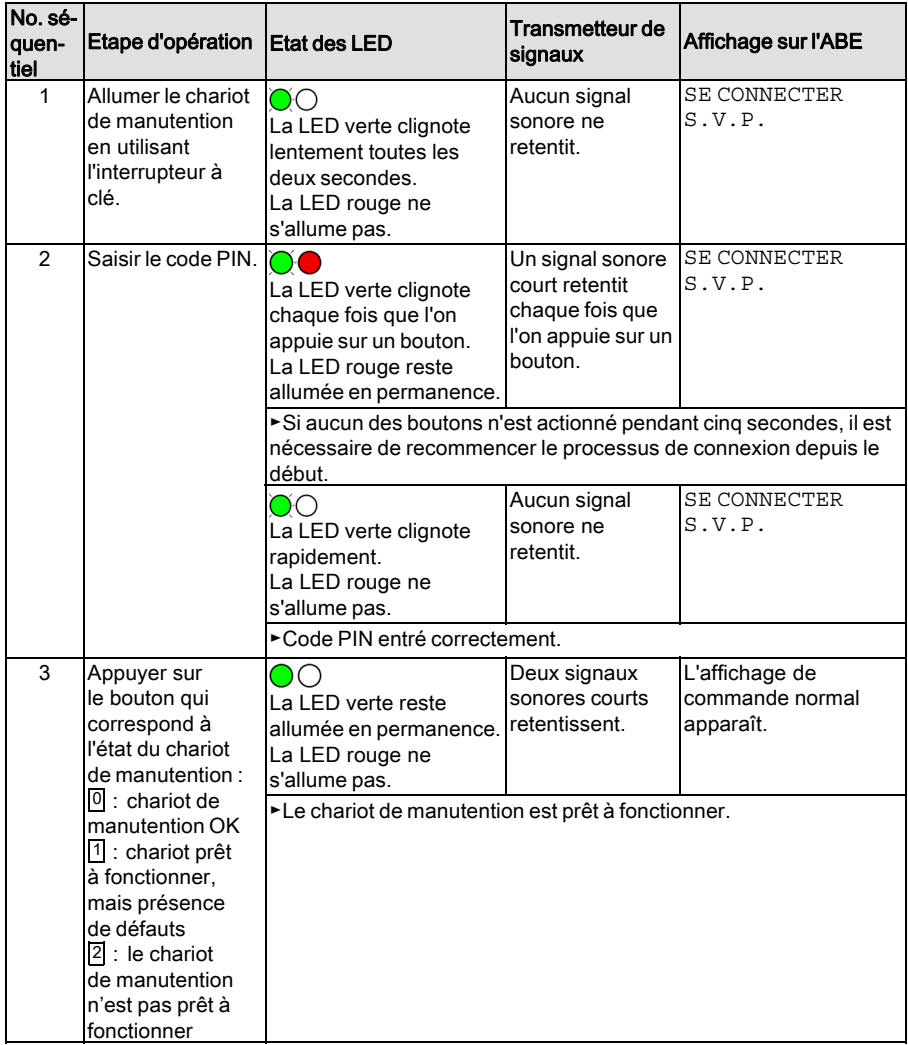

Connexion de l'opérateur avec confirmation de saisie via le bouton  $\Theta$  :

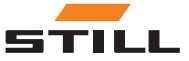

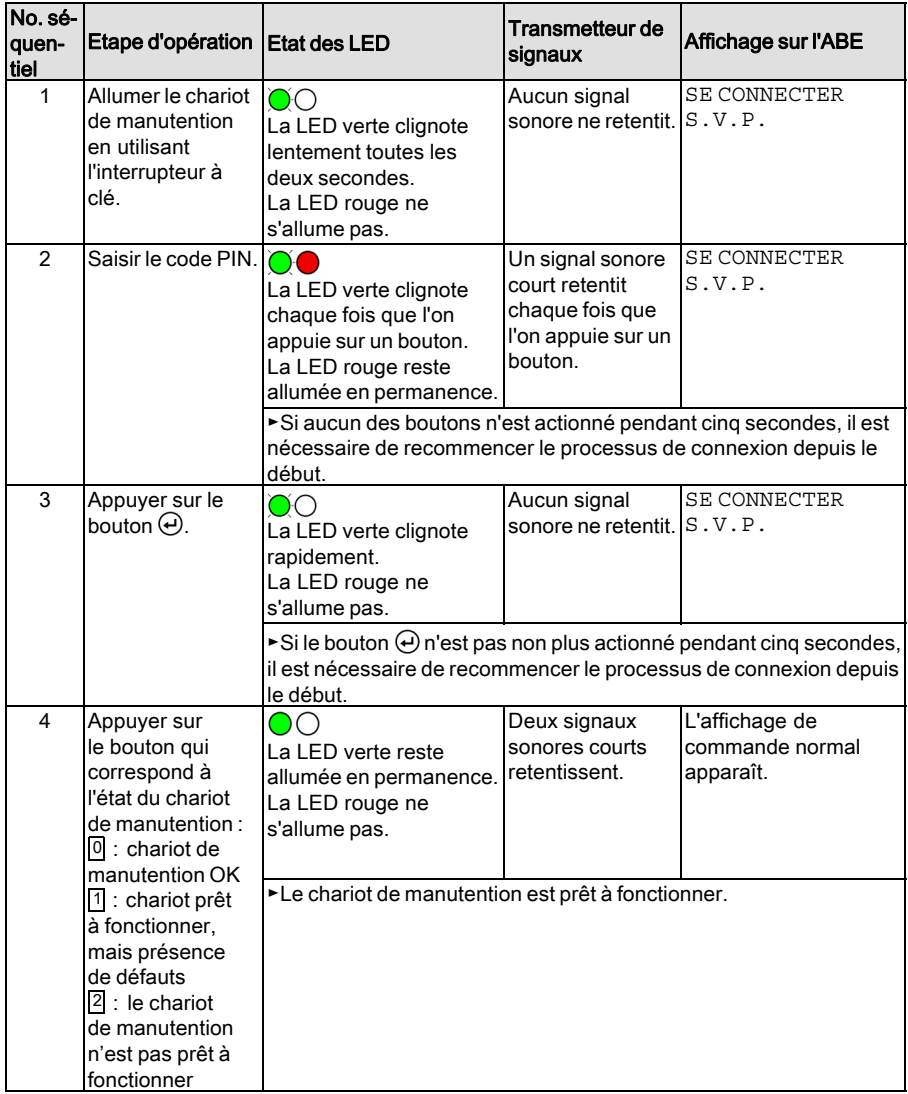

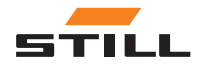

<span id="page-43-0"></span>Déconnexion de l'opérateur

## Déconnexion de l'opérateur

## $\left| \boldsymbol{\hat{i}} \right|$  REMARQUE

Un opérateur ne peut fermer la session qu'en utilisant la carte transpondeur utilisée pour se connecter. Si un opérateur est connecté lorsque qu'un autre opérateur muni d'une autorisation d'accès tient sa carte transpondeur devant le lecteur, un changement d'opérateur a lieu immédiatement.

#### $\ddot{\phantom{a}}$ **REMARQUE**

Si l'opérateur ne ferme pas la session avant de quitter le chariot de manutention, le dispositif auxiliaire peut être paramétré pour que la session se termine automatiquement après un certain délai. Le gestionnaire de flotte peut spécifier la longueur de ce délai selon les besoins de la configuration.

#### Variante lecteur

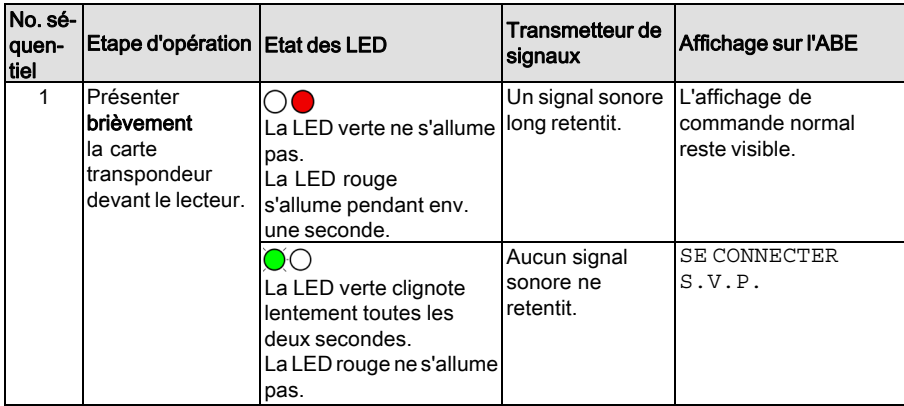

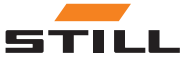

#### Variante clavier

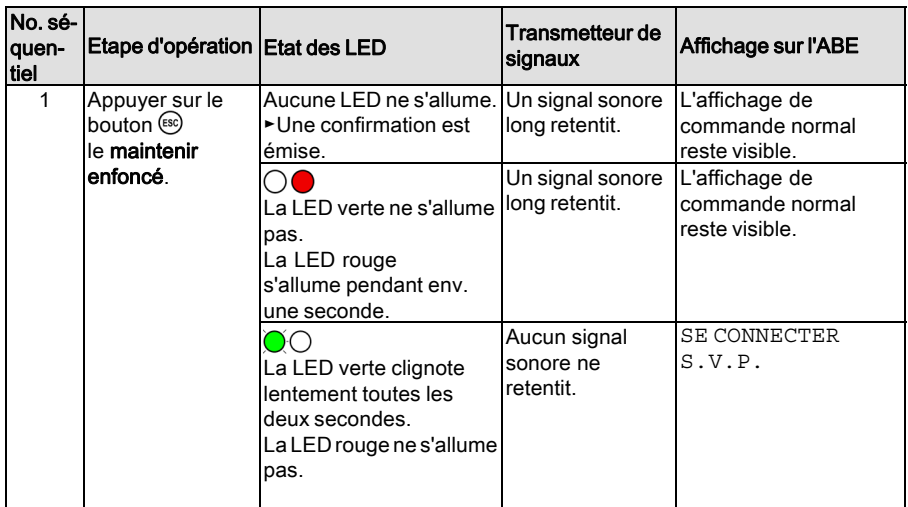

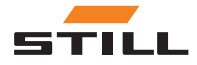

## <span id="page-45-0"></span>Dysfonctionnements, causes et solutions

## Défauts de la variante lecteur

## $\bar{i}$  REMARQUE

Les défauts s'affichent uniquement lorsque<br>FleetManager<sup>TM</sup> 4. x est activé.

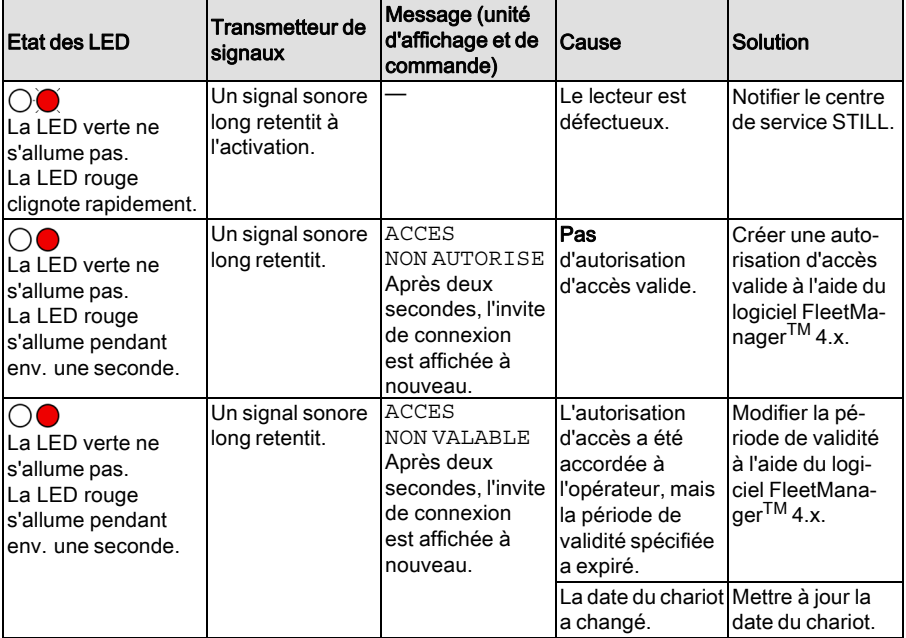

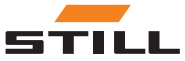

## <span id="page-46-0"></span>Défauts dans la variante clavier

## $\boxed{\mathbf{i}}$  REMARQUE

Les défauts s'affichent uniquement lorsque<br>FleetManager<sup>TM</sup> 4. x est activé. 

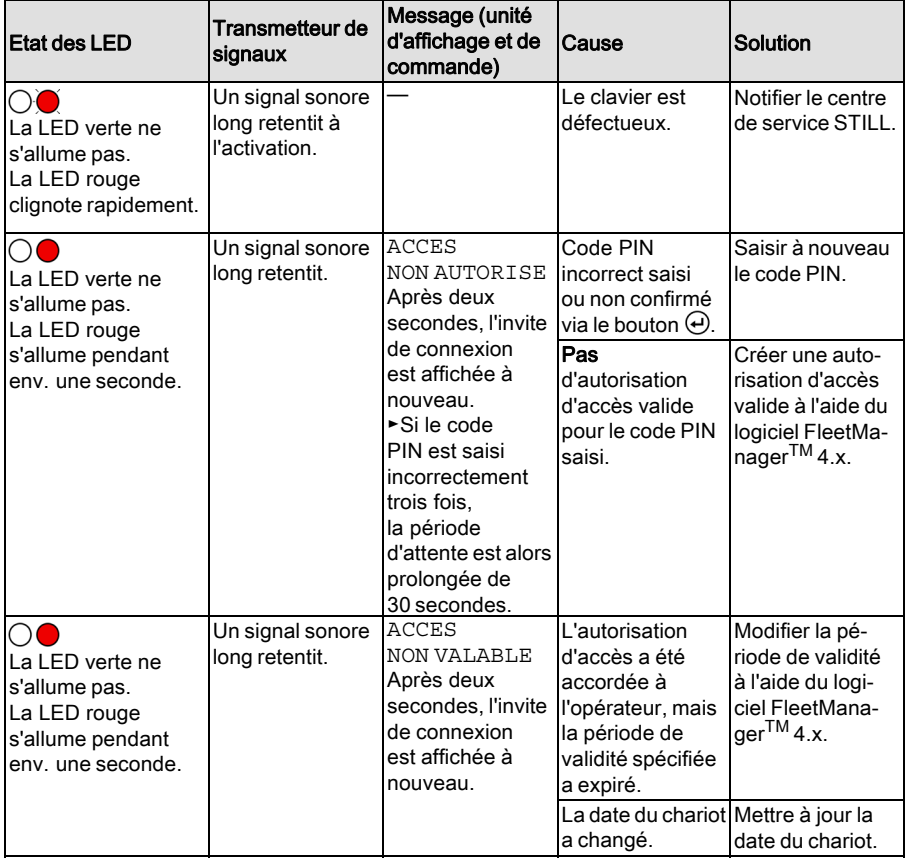

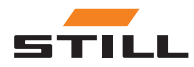

<span id="page-47-0"></span>Mise hors service

## Mise hors service

- Amener le chariot de manutention dans la surface de stockage désignée et actionner le frein de stationnement.
- Assurer la déconnexion correcte de l'opérateur.

## $\bar{i}$  REMARQUE

Si l'opérateur <sup>n</sup>'est pas déconnecté avant d'éteindre le chariot de manutention, le chariot sera verrouillé au démarrage suivant afin d'empêcher tout accès non autorisé.

– Eteindre le chariot de manutention à l'aide de l'interrupteur à clé.

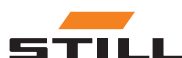

5

<span id="page-48-0"></span>Données techniques

<span id="page-49-0"></span>Equipement radio

## Equipement radio

Données techniques en conformité avec RED 2014/53/EU

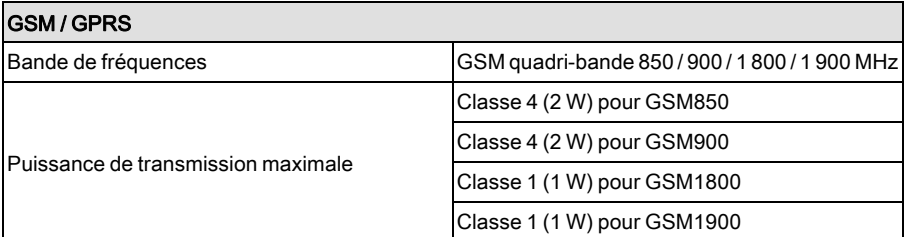

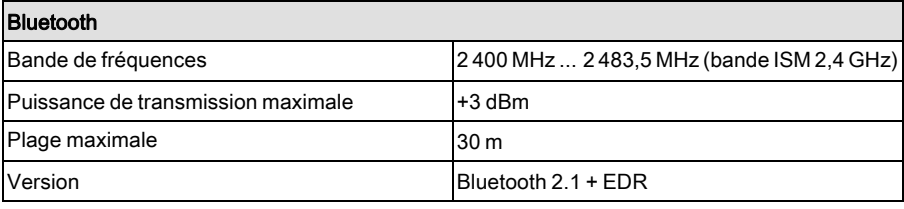

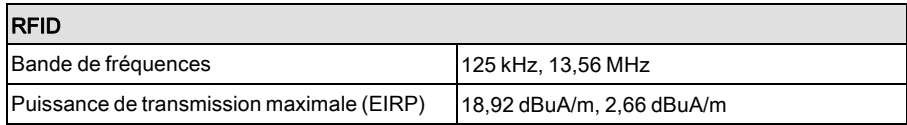

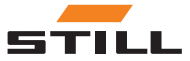

ī

STILL GmbH

50988011724 FR – 06/2019